# **Warranty Claim Start New Button Widget**

### Widget Use

Renders the Start New Claim button on the confirmation page. The user sees this page once they have successfully submitted their claim; this button allows them to proceed straight to the next claim entry.

## Example of Widget Use

Following is an example of the widget in use:

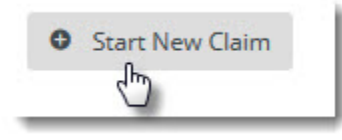

#### Where can the Widget be placed?

The widget can be used in the following templates:

Warranty Claim Confirmation Page Template

## Widget Options

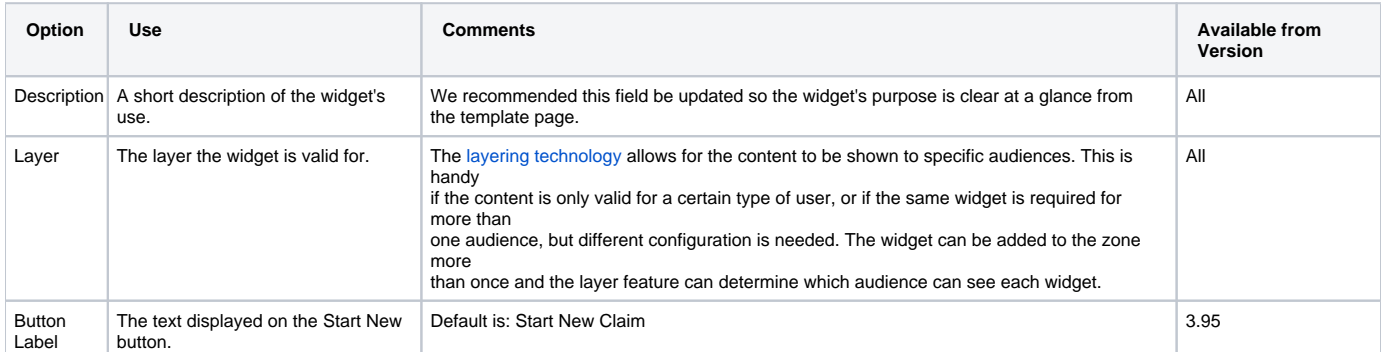

#### Related widgets

- [Warranty Claim Checkout Field Group Widget](https://cvconnect.commercevision.com.au/display/KB/Warranty+Claim+Checkout+Field+Group+Widget)
- [Warranty Claim Lines Widget](https://cvconnect.commercevision.com.au/display/KB/Warranty+Claim+Lines+Widget)
- [Warranty Claim Submit Button Widget](https://cvconnect.commercevision.com.au/display/KB/Warranty+Claim+Submit+Button+Widget)
- [Warranty Claim Reset Button Widget](https://cvconnect.commercevision.com.au/display/KB/Warranty+Claim+Reset+Button+Widget)
- [Email Order Address Offline Order Widget](https://cvconnect.commercevision.com.au/display/KB/Email+Order+Address+Offline+Order+Widget)
- [Email Title Offline Order Widget](https://cvconnect.commercevision.com.au/display/KB/Email+Title+Offline+Order+Widget)
- [Track Order Widget](https://cvconnect.commercevision.com.au/display/KB/Track+Order+Widget)
- [Product List Field Widget](https://cvconnect.commercevision.com.au/display/KB/Product+List+Field+Widget) • [Cart Order Summary Totals Widget](https://cvconnect.commercevision.com.au/display/KB/Cart+Order+Summary+Totals+Widget)
- [Cart Fast Order Entry Widget](https://cvconnect.commercevision.com.au/display/KB/Cart+Fast+Order+Entry+Widget)